## **Iskola**

- 1. Készítse el Iskola néven a Kockaház utcai iskola bemutatóját a megadott utasításoknak megfelelően a minta alapján!
- 2. Hozzon létre **négy diát**! Gépelje be és helyezze el a feliratokat a minta alapján!
- 3. A **kezdőoldalon** legyen a felirat **60 pontos** nagyságú. A **feliratok** színe mindegyik dián **sötétkék** legyen.
- 4. Állítson be **színátmenetes hátteret**, mely **világoskék és fehér** színeket tartalmaz! Ügyeljen a szöveg olvashatóságára!
- 5. Az első dián kattintva juthassunk tovább a második diára. (Áttűnés/kattintásra)
- 6. A második dián az "Általános iskolai tagozat" felirathoz rendeljen **hivatkozást,** mellyel a **harmadik diára** juthatunk! A "Középiskolai tagozat" feliratról a **negyedik diára** lehessen eliutni!
- 7. Helyezzen el egy **akciógombot** a jobb alsó sarokban, mellyel a **bemutató befejezhető**! A diáról tovább csak a kijelölt területekre kattintva lehessen továbbhaladni (azaz üres területen kattintva ne lépjen tovább másik diára)!
- 8. A **harmadik** és a **negyedik** dia alján legyen egy-egy akciógomb, amivel a **második diára** lehet ugrani!
- 9. Az utolsó három sor a harmadik és negyedik dián is **soronként, animációval** jelenjen meg!
- 10. Mind a 4 diára állítson be azonos, **fentről induló áttűnést**!

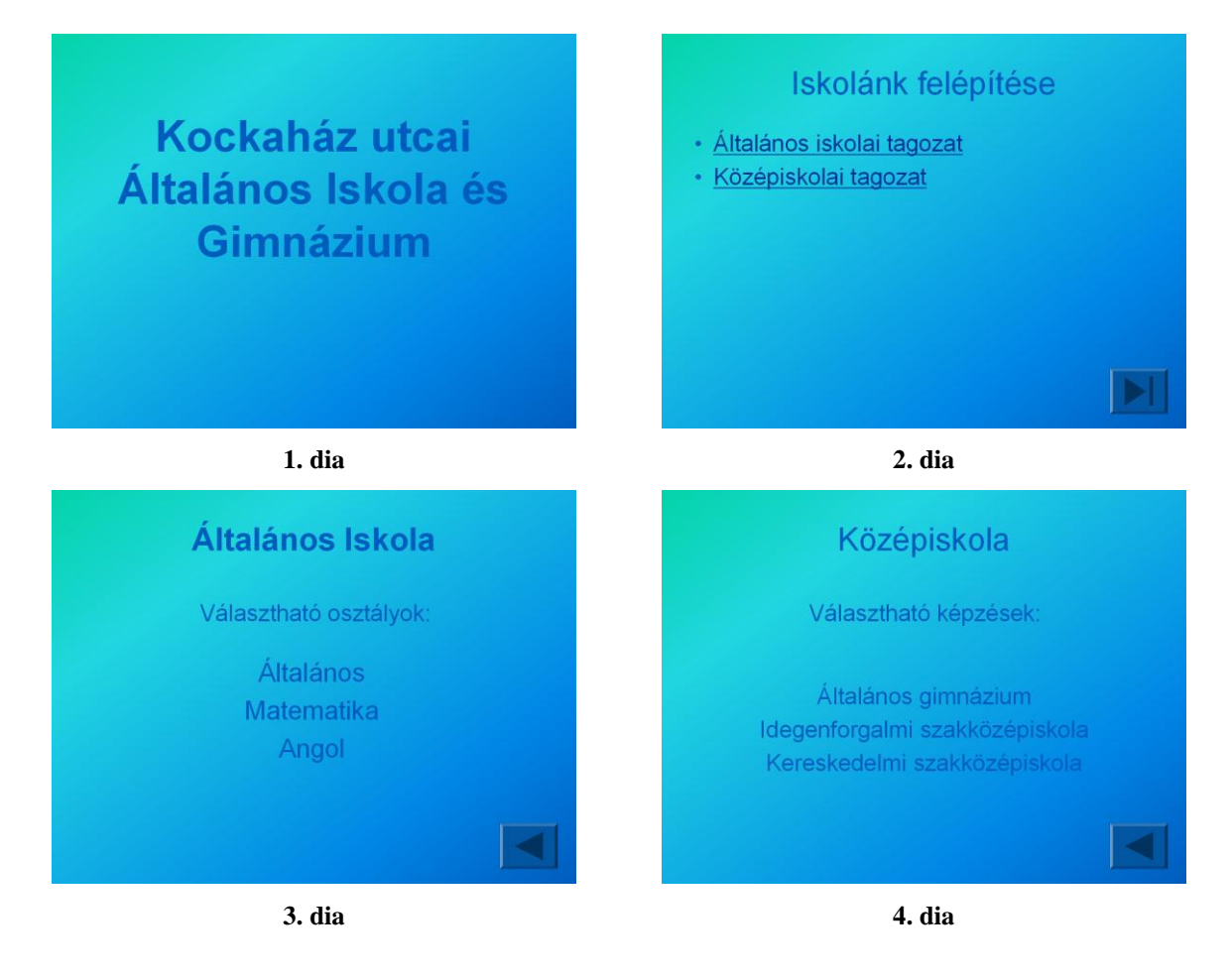